Issue No 4 Jan 17: P2 That's useful! | P3 Animation Tools | P4-5 Parental Engagement | P6-7 Classroom | P8-9 App Smash

## Digital Learning &Technology *in Perth & Kinross*

### **Winter is coming...**

**It's** a bit late to be wishing everyone a Happy New Year but Happy New **Year nonetheless. There are lots of exciting things happening thisterm. We'll have SaferInternetDay, details aboutthis years'Digital Learning Week and the publishing of the new Technologies Experiences and Outcomes, partnered by the benchmarks.MoreCPDonGLOWwill be made available too.**

#### **Searching for better Digital Literacy skills.** You

**In November, Ofcom published their research findings on the media use, attitudes and understanding among children and young people aged 3-15. Amongst the key findings were things like how tablets and mobile phones have conquered laptops asthe main medium for going online and that YouTube is by far the preferred content destination. "Among younger children this is mostly used to consume traditional, 'TV-like' content but, as children get older, vloggers, music videos, game tutorials and joke or prank videos were all preferred over TV programmes or clips."**

**One finding thatstruck us asimportant to highlight is where young people go to find "true and accurate information". In this "Post-Truth" Trump era it will become even more important that young people develop the skills to critically evaluate the information that is presented to them, in both digital and print form.**

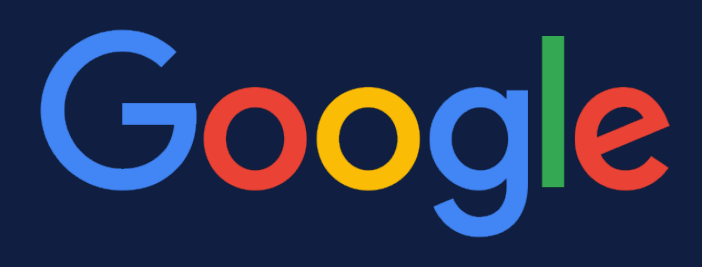

#### Did the holocaust happen?

**"When questioned, 12-15 year olds were increasingly going to Google for answers to their questions about what was going on in the**

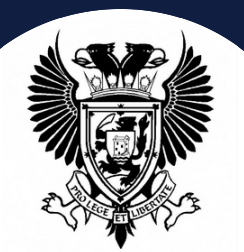

PERTH & *KINROSS* COUNCIL

**world (30% vs 17% in 2015) whilst going to the BBC was declining (35%, down from 52% in 2015).**

> **More than one in four 8-15s who use search engines believed that if Google lists**

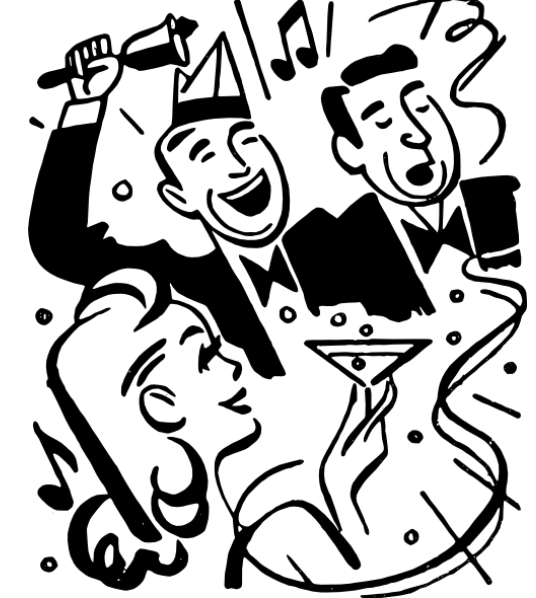

**Learning Hub** 

**information then it can be trusted. This may be partly explained by the fact that in the research the children had limited understanding of how search engines work, with most assuming that the results they saw were selected by some kind of authoritative figure, possibly employed by Google, who selected the ones which were most accurate."**

**Of course we know that is not the case - it is complex algorithms used by search engine companies like Google that define the most relevant results. Google themselves acknowledged that the way a question is framed can yield results that on balance should not necessarily be trusted.**

**Recently, for example, entering " Are black people smart" into Google gave a top result which categorically statesthat they were not. Similar issues arose with questions about "Did the holocaust happen", with denial websites featuring heavily on the first page and we know that children, much like ourselves, often don't navigate further than that first page.**

**More chillingly we know that some internet users are paid to influence social media shares and postings, to improve web page rankings and to post widely across social networks. These "keyboard armies" , like those allegedly employed by Phillipino President Rodrigo Duterte, are using Twitter and Facebook, traditionally seen as opening up freedom of speech, as a tool to plant seeds of disinformation and generate an illusion that positions have widespread support.**

**In a landscape where our young people are trusting and believing the content and voices they see and hear online it isincumbent on us allto supportthem in being critical about what they are seeing and give them the confidence to challenge the authority and accuracy of the information providers.**

**See the Ofcom Report here: http://bit.ly/2ggTmWA**

## Oh, thats useful!

## Doodle Poll

You want to set up a meeting or perhaps lunch , and want to find the most useful time for everyone to meet. Don't play email ping-pong - set up a Doodle Poll. This takes the hard work out of scheduling. Simply setup the possible times and then send the link to anyone you want. All they do is tick which times suit them best. A simple glance at your poll will tell you the best time for most people to meet. Save time. Bring people together. Job done.

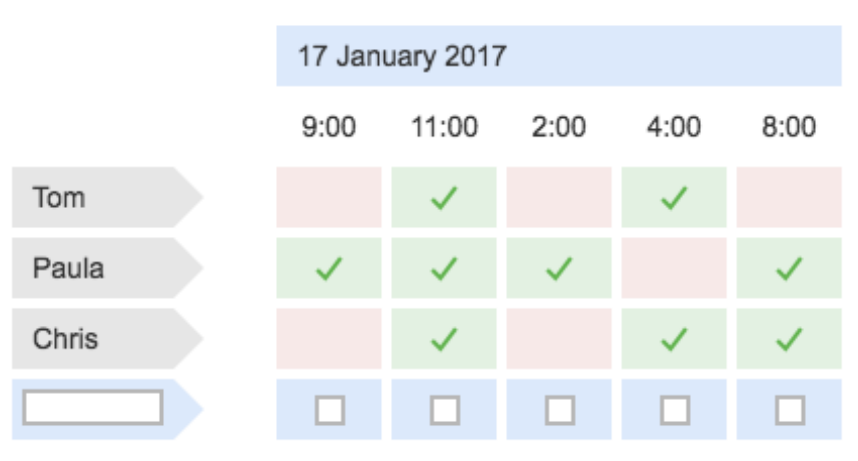

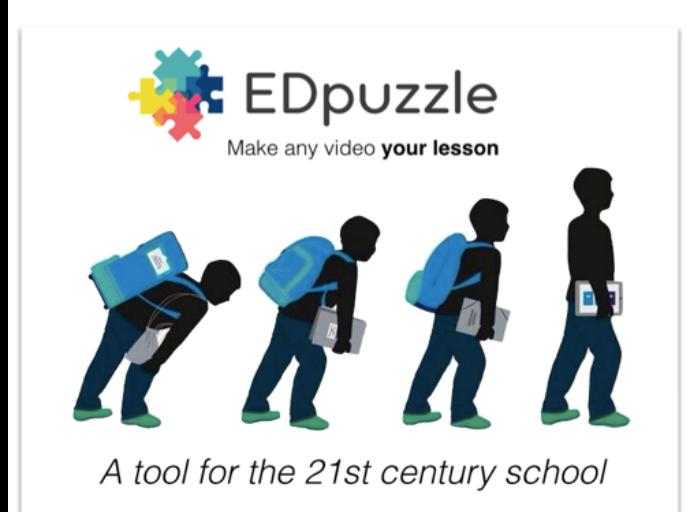

## smartboard express

Smartboard Express is a free online version of your Smartboard tools that doesn't require a licence. (You can also download a version if your internet isn't up to much). While it won't have full functionality, it means you can create smartboard lessons wherever you are and more importantly you can share your Smartboard presentations with your pupils so they can access them at home - no more saving as a pdf or image file. Pupils can work through your Notebooks at a pace and place that suits them.  $EAD$ TIMEL ADSE

Google Earth Engine

## Edpuzzle

Slightly misnamed - this site lets you choose videos from across all video platforms to suit your lesson (or upload your own) and gives you the ability to embed questions throughout the video for pupils to answer as they watch. You can record your own narration, trim the video to the bit you want and then analyse pupil responses and see who has watched it. There are other commercial products out there that will do something similar and more but a free resource like this is pretty great and a brilliant way of developing "Flipped" learning that ensures you know where their learning is sitting before they come back into class.

> **SMART Welcome to SMART Notebook Express** View, save and interact with SMART Notebook files online, at no charge. At Home At School Anvwhere You're Connected! Open an existing Notebook file Create a new Notebook file Not frequently connected to the internet? Download SMART Notebook Express Software | ▶

> > Please send feedback to featurerequests@smarttech.com Your use of this application is governed by these Terms of Use

## Google Earth Engine

This is an amazing tool for anyone even remotely interested in our planet. Using a catalogue of satellite imagery from 1984 onwards you can view a time-lapsed birds-eye view of Earth's landforms, viewing urban sprawl as it develops throughout Las Vegas, watch the shifting glaciers in Antarctica or the development of the coastline in Dubai. You can slow down the speed of the playback video and pause to compare and contrast the changes and different points in the timeline.Absolutely fascinating.

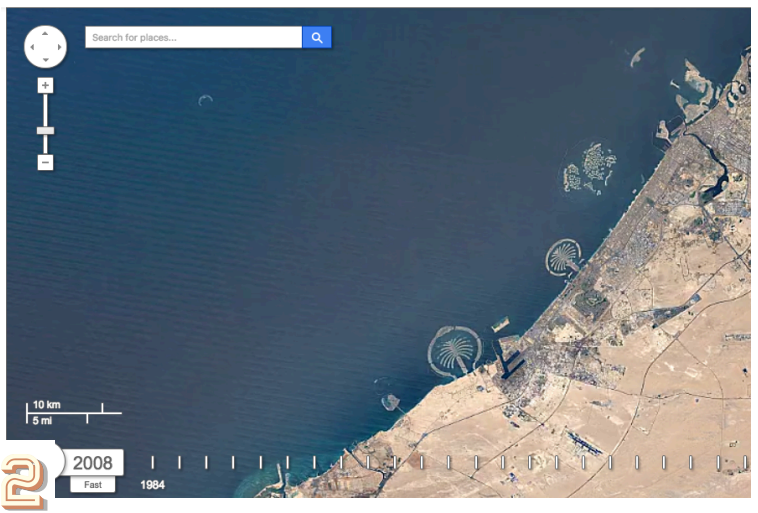

# animation tools :)

Here's a quick look at 4 animation tools which can be used for a variety of purposes and in order of complexity.

#### Puppet Pals HD - iPad

Despite its age this remains one of the most popular apps out there for quick animations and has been used from nursery right through to Advanced Higher. Pupils can explain their learning in a simple creative way, choosing their puppets and backgrounds from an installed collection or just by taking a photo or downloading an image that they can then easily cut out. An example of this kind of approach is in this 1plus2 video of the Nativity.

http://bit.ly/2kI7afe

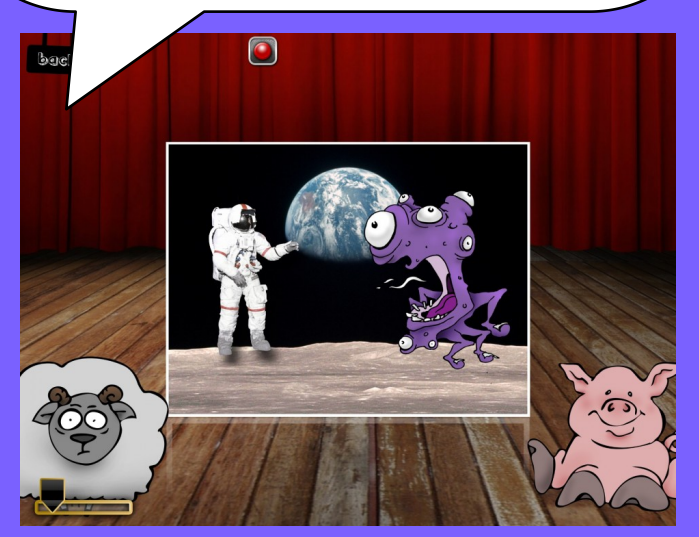

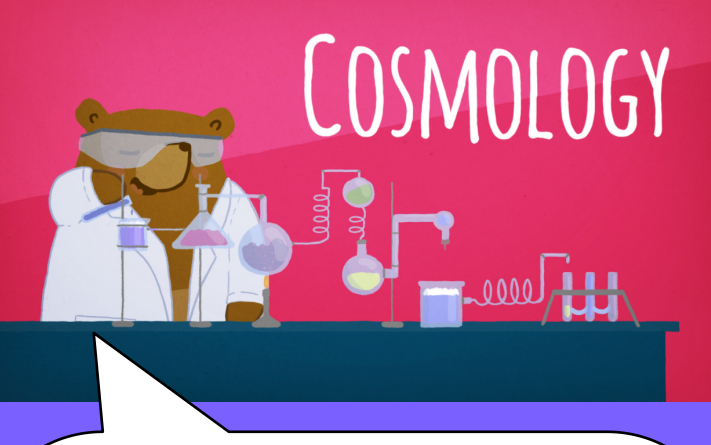

#### Biteable

Biteable takes us into the world of infographics and getting your ideas across quickly with quirky design and prebuilt animations. Biteable is free and it gives your work a really professional feel. Because it is all done online you can carry on your project wherever you have access to a browser.

Find out how to make a Biteable video here

https://youtu.be/d0zVyDXctns

#### **S**top Motion Studio - iPad

Thankfully the early retirement of Lego Moviemaker didn't leave teachers without a free option for stop motion animation. This is really easy - take a picture, move the object, take a picture, move it again... It includes the "onion skin" option, allowing you to see the last position of your object "ghosted" on the screen as you move them to their new places. A uniquely creative and engaging way for pupils to explain everything from the water cycle to the story of Robert the Bruce.

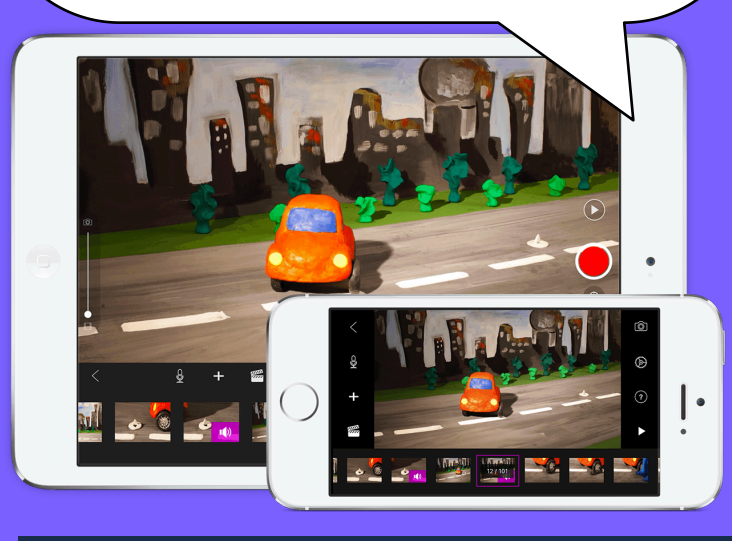

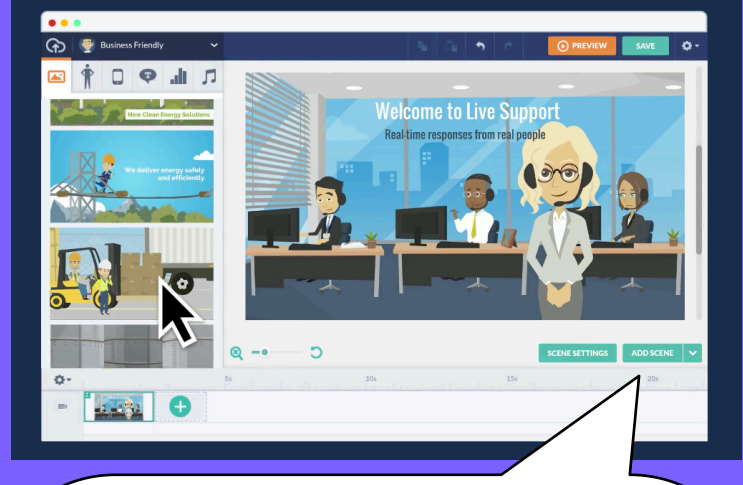

#### Go Animate for School

Whiteboard animations and cartoon style explainer videos are becoming more prevalent as filmed videos often leave the viewer disengaged. Typically these type of videos contain nothing more than a tune and words that explain in a punchy, quick fashion, the concepts and ideas of what the video is about. Putting together the animation takes a while to get started but once you get used to the wide variety of assets, characters and backgrounds you'll begin to get a real feel for the possibilities of this kind of approach.

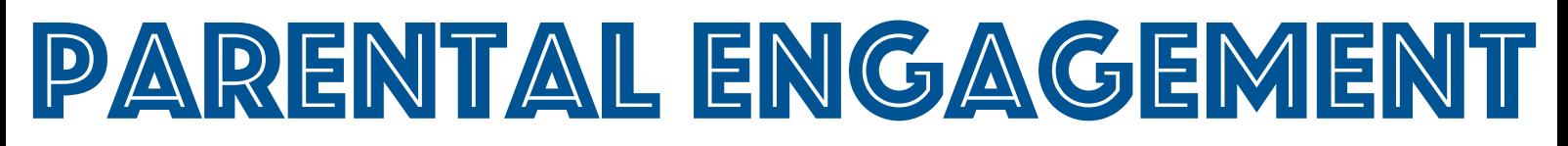

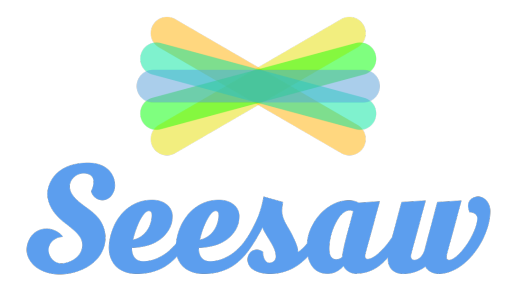

Seesaw is an online tool that allows you to capture the learning as it happens and share that with parents automatically. Seesaw also comes as an app for most mobile platforms and  $\odot$ acts as a digital learning journal, a timeline of work that is being done in the class. Parents get their own code to access their child's work and will get notifications and alerts of any new work, either through email or notifications, the kind you get with twitter and facebook, on their phone. They'll be able to add feedback to  $\odot$ the post if you allow them to so that there is a feedback loop for the child which is supportive and positive.

One of the implicit themes arising from the National Digital Learning and Teaching Strategy and the National Improvement Framework is the importance of the link between school and home and the conversations that can be had about progress with learning. In the digital age there is even more scope for opening up channels of communication and sharing the work of our learners with their parents. We know that some parents or carers can never make it into school for one reason or another and digital solutions give us the potential to reach and engage them.

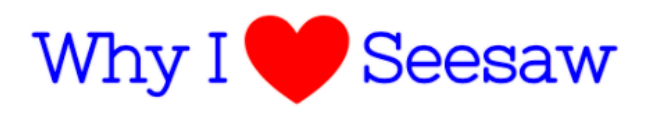

Gives ALL students *voice* Creates *ownership* in learning, builds reflection, supports creation Organizes and shares digital creations from other apps. Builds *strong communication* between home and school

- Authentic audience and feedback
- Visual updates cross language barriers

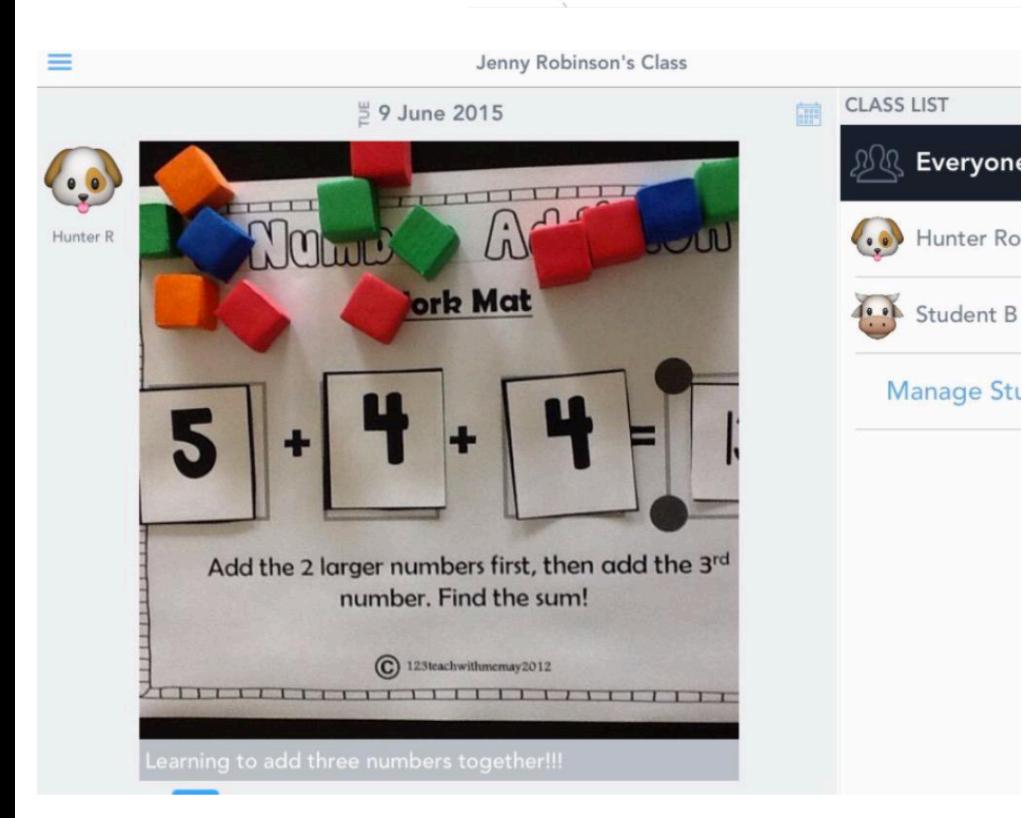

The Seesaw process is very straightforward. If you have Wi-Fi it is simple to either use a phone or a tablet to:

**Capture** learning as a picture, video or even audio description of what is happening in class.

**Select** which child this work is related to (You can choose more than one)

Add any comments or feedback that you would like

Post to their timeline

Parents receive an notification that new work is on their child's timeline and they can view and comment on it.

enny Robinson @TheTeacherJenny · 10 Jun 2015 Love being able to share the hands on activities with parents through my @Seesaw app! #bringtheclassroomhon

#### Lila

12 hours ago

I think I did a good job with it because it was hard but I persevered so I got through it

By being able to reflect on their work and share that to a wider audience, pupils tend to engage more about what they are saying about their work. Pupils can log into their class using a simple QR-code that you can print off and place somewhere in your classroom

 $\overline{10}$ 

Photo

 $\sim$ 

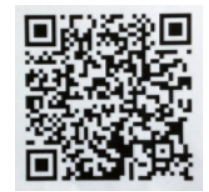

The user interface is really simple with no complicated toolset to get to grips with. This is another reason for its popularity. Seesaw empowers pupils to independently document what they are learning at school. They can

"show what they know" using photos, videos, drawings, text, PDFs, and links. You can also import directly from most popular apps. When you use the share button in Shadow Puppet EDU for example, Seesaw is one of the apps you can send your work to.

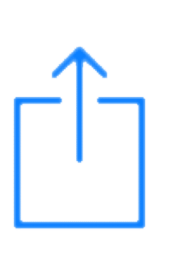

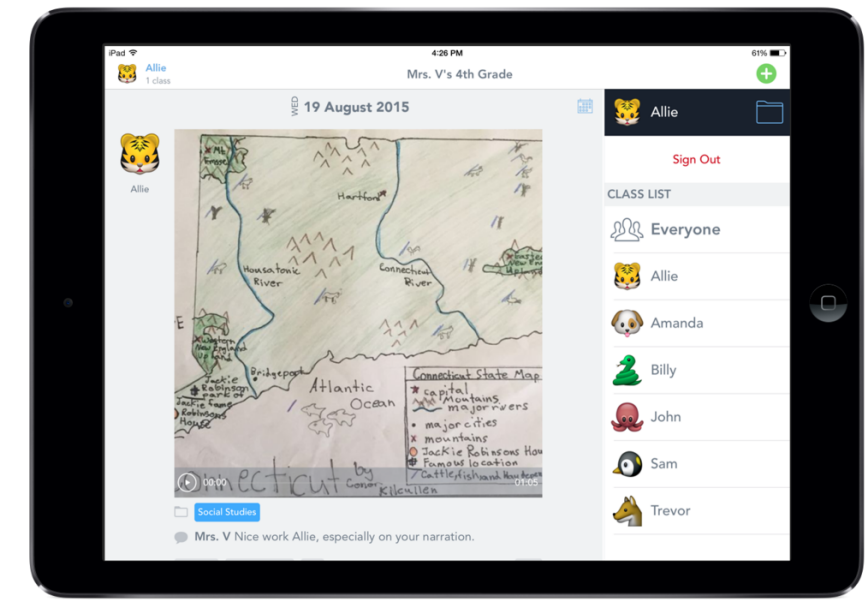

The desktop version of the app looks exactly like the one you will see on your device. You'll have your list of pupils and the timeline of learning. A simple tap on the plus button allows you to upload from files on your computer. If your laptop or desktop is fitted with a microphone then pupils can still make audio recording of their reflections.

Mrs Smith's Ath Grade

٦đ

Video

≡

If you capture some work that belong to the whole class then you can share that too with parents.

Any messages parents and carers enter will not be seen by pupils until you approve them.

There are some sensible protocols that should be followed when using Seesaw. Obviously you have to inform parents and carers that this is a new home to school communication aid and that they can opt out if they wish.

As a teacher, you now have a digital timeline of pupils work and therefore have evidence of progress over time. Some teachers use it as a catalogue of the pupils' best work rather than keep a big folder of evidence that they pull together at the end of the week or month or term.

Seesaw works best when it becomes part of the normal routine of the class and where the pupils capture the work with your permission. It can, in the end, reduce your workload by providing a workflow solution for you that changes how you curate evidence and communicate with parents and carers.

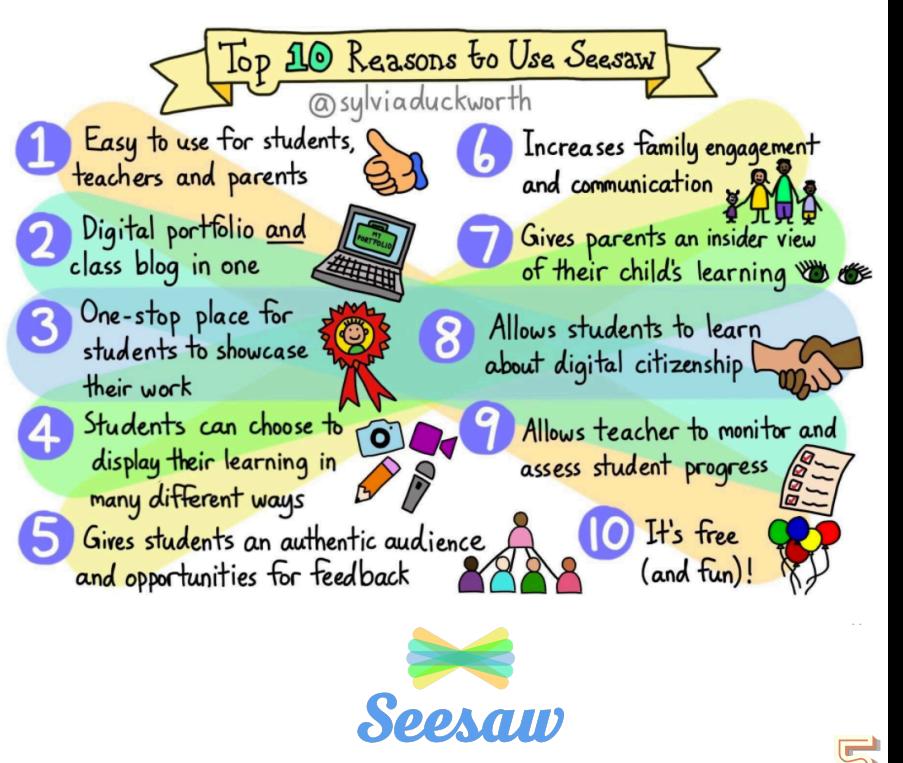

Microsoft

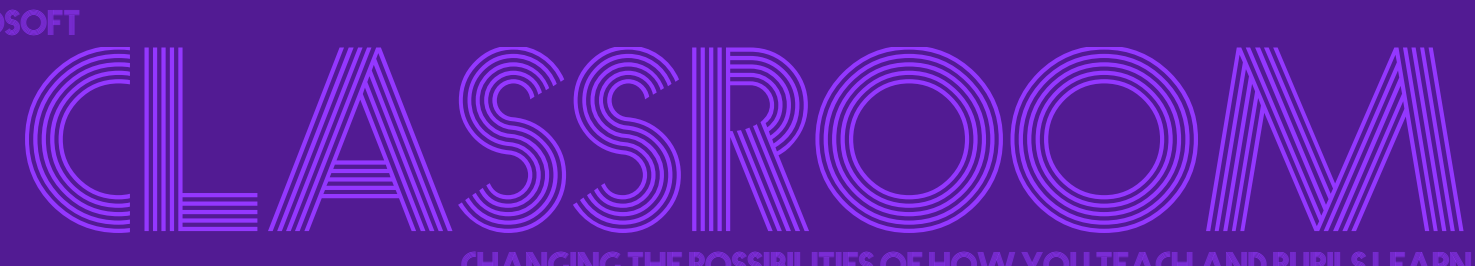

Changing the possibilities of howyou teach and pupils learn

Office 365 is what we call an "Evergreen" product which essentially means it is always growing and developing. Across all of the Office 365 apps that are available through GLOW it seems that almost every month there is something new or an improvement in one of the apps. We were very lucky to be able to work with the preview version of Microsoft Classroom which is proving to be a slick workflow solution for staff and pupils and is improving every time we use it. A quick look through its many features will hopefully convince you that it is time to take your class to a virtual space, where your assignments and content are all organised and work can flow between everyone seamlessly.

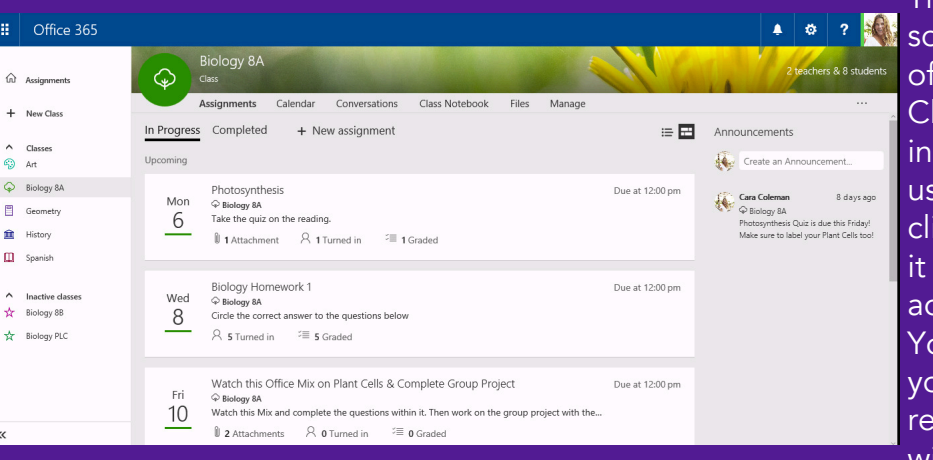

There are a plethora of apps and software olutions for the management and distribution homework assignments. Microsoft Classroom makes that particular aspect ncredibly simple. Once your class is set up using pupils' Glow usernames you can simply lick on "New Assignment" and enter the date is due and a description of the task. You can dd attachments, links to websites, videos etc.

Attach

 $\delta$ ou can add documents that ou want them to fill in and eturn to you and the system will do just that. Not only

does it reduce paper, it also means that their work is difficult to lose! You can set up a classroom for every one of your classes and when you create an assignment you can make it available to more than one class. An incoming feature will be the ability to set different assignments to particular students which supports differentiation.

My Device ...,<br>Files from this computer Class Notebook<br>Select page(s) from OneN My OneDrive Files from OneDrive My Classes n Files from other classes Link Link to a known website Web Search

Once a pupil submits a piece of work digitally you can open up their submission and then mark them as complete and assign a grade or a mark. If you have notes or feedback to give to the pupil you can do that too,

the changes you suggest, allowing them to return it as complete. You can write messages to students regarding their work at any time. Pupils will only see what their own grade is and not that of the class.

Another feature is the class calendar where you can set up submission dates for internal assessment deadlines and any new assignment you post will automatically be put on the calendar for them to see. If a

pupil is

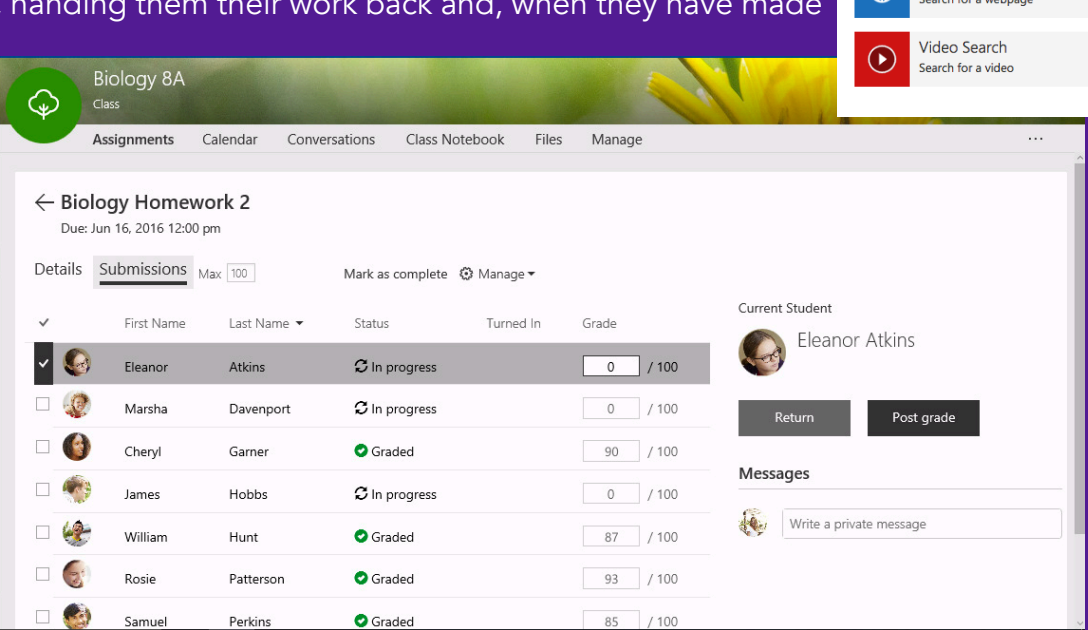

member of many classes, then on their own personal calendar they will be able to see all of the homeworks and assignments that exist ,which will help them plan and organise themselves better. Theoretically...:)

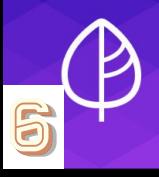

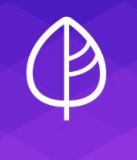

Teachers have often been looking for a one-stop-shop solution for engaging digitally with their pupils. Classroom is a fantastic solution in that it answers a key request from staff - a place where every resource that a pupil will ever need as long as they are a member of your class - notes, handouts, assessments, past papers, videos etc - can be found. Classroom delivers on this in a couple of ways.

Firstly you have an area for storing files, just like a drive on a computer. This is where pupils will go to access the files you want them to be able to use as the year progresses. You can upload these individually or as folders.

The second option is to use the Class Notebook. This is a special kind of OneNote notebook that has three distinct areas:

*1 - The Collaboration Area* - OneNote pages that both you and the pupils can write on at the same time, no matter where you are or what device you are using. This is brilliant for formal assessment and for brainstorming ideas and solutions. Pupils can type, draw, add links and images and everyone in the collaboration space will see what the others are doing.

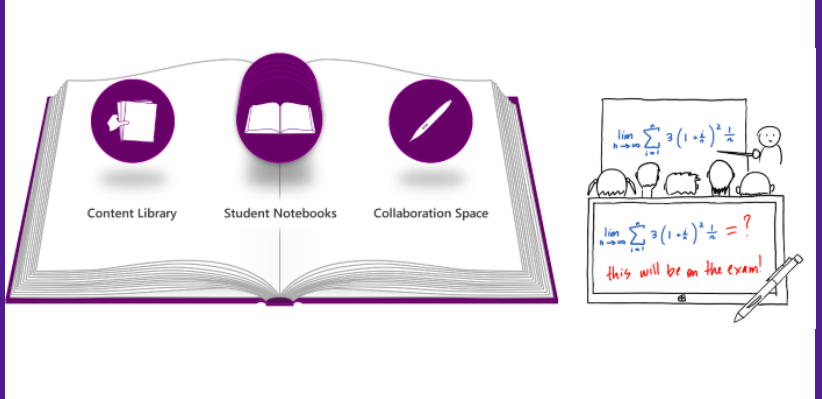

*2 - The Content Library* - These are OneNote pages that only YOU the teacher can write on, amend and update. This is a place to put workbooks, information sheets, maps, images, formula sheets - you name it. The pupils can see this area of the class notebook but they cannot amend or edit it.

*3 - Student Notebooks* - These are individual OneNote notebooks for pupils. You can set up how you want them to organise their notebooks, what dividers they have and what pages. Everyone will

be the same. When YOUlog into Classroom you will be able to see every pupils' notebook and be able to look into these "virtual notebooks" one at a time, checking their work, just as you would do walking around the classroom. When PUPILS log into classroom all they will see is their own notebook and nobody else's. This means you can confidently write feedback on their pages knowing that only they can see it.

#### *There's an app for that*

**ED** Forms Preview

A popular feature for students is knowing that Microsoft Classroom is also an app for their phone. They will receive a notification on their phones if any new assignments are added or updates or comments have been posted by the teacher. They can also review the materials they are being asked to work with and submit their work right from the palm of their hands

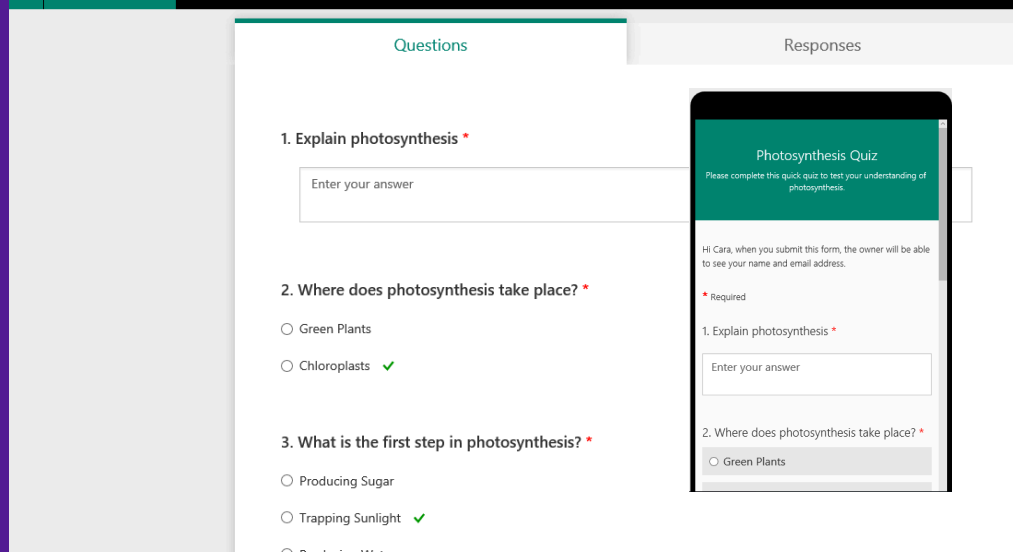

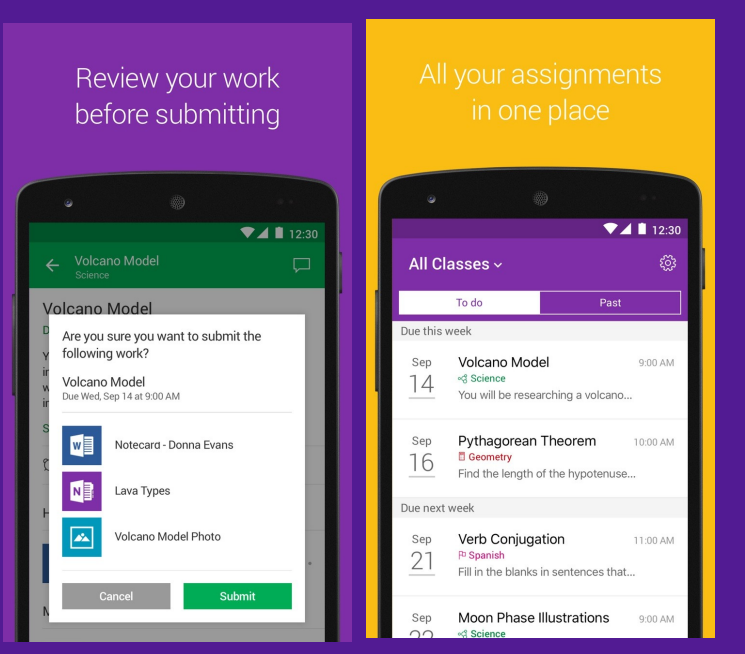

Staff can use other Office 365 tools in the knowledge that they will be compatible with the class notebook and the handing out of assignments. So if you have created a quiz in Forms you can embed the link into the assignment or paste it onto a page in the class notebook. If you have prepared a Sway presentation on a particular topic or created an Office Mix then it can be added to either. If you want to find out more about Microsoft Classroom have a look at the Microsoft Educator Site or:

http://bit.ly/2jtaPZ3

**APP SMASHING" IS A TERM USED WHEN WORKING ON AN IPAD THAT MEANS TAK** *"App smashing" is a term used when working on an iPad that means taking the output from one app and using it as content in another. This is one of the great feature of the iPad as often you want to combine your creative tools together to produce really engaging pieces of work. Here we're going to illustrate the ideas of app smashing in the hope that you start to get more out of your apps.*eemee Accep **GLOBAL**<br>WARMING WARMING In the example above we've used the app WeeMee to create an avatar of ourselves. THE APP GIVES US THE OPTION TO SAVE TO OUR camera roll. Once it is in there we can then upload it into the Puppet Pals HD App and using the cut out tool ( when you are choosing your puppets) you'll be able to use it as one of the characters in your show

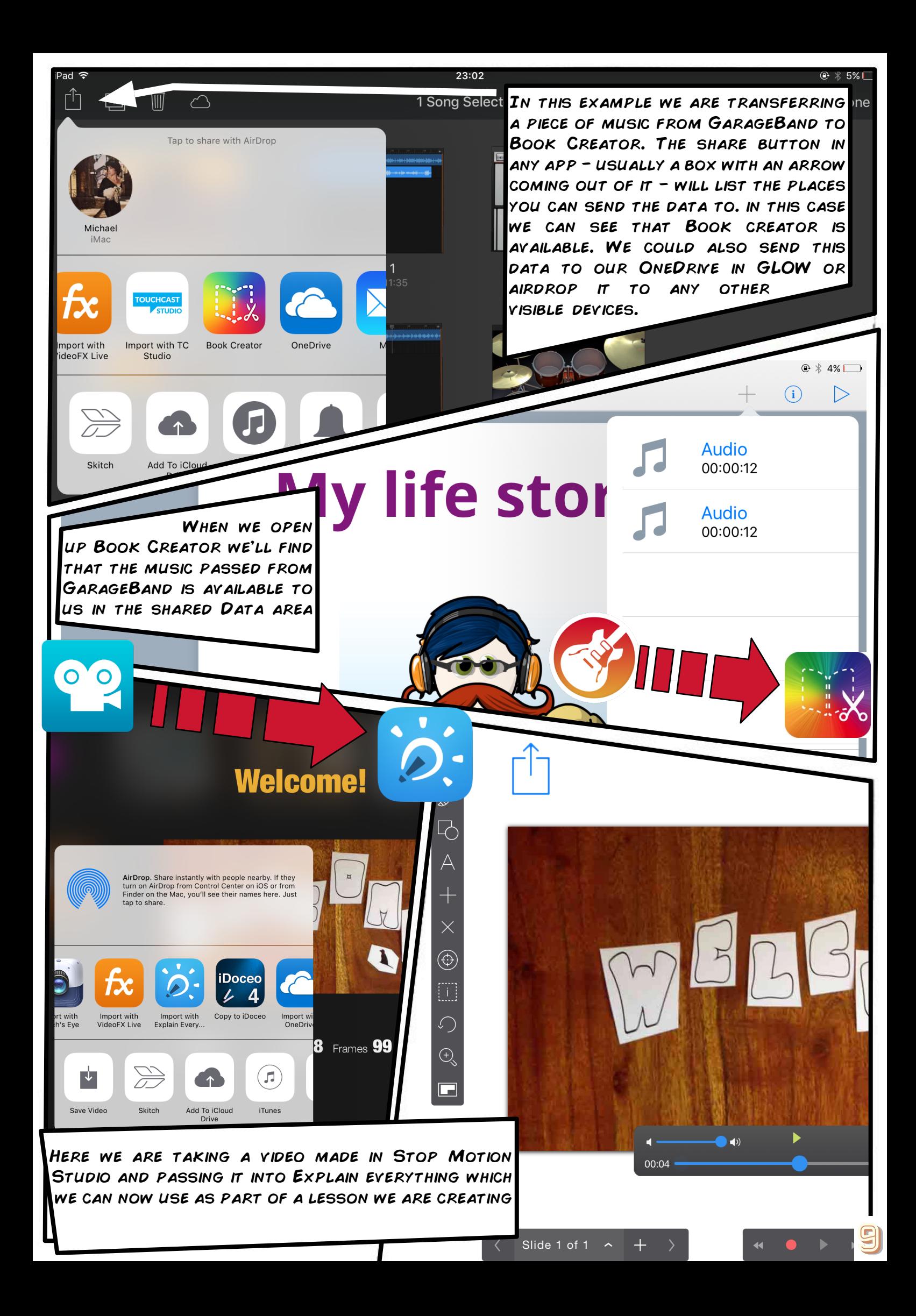

## Upcoming

Safer Internet Day - Safer Internet Day 2017 will take place on Tuesday 7th February with the theme 'Be the change: unite for a better internet'. For excellent resourcestake a look at

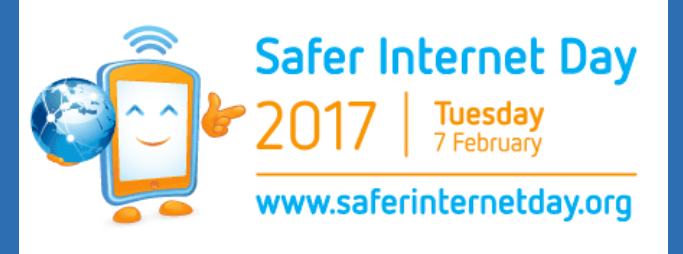

https://www.saferinternet.org.uk/safer-internet-day/2017/education-packs-updated

## Upcoming

National Digital Learning Week - The 2017 National Digital Learning Week will take place 15-19 May. What will be your #DigitalDifference in your classroom?

https://digilearn.scot/digital-learning-week/

## Upcoming

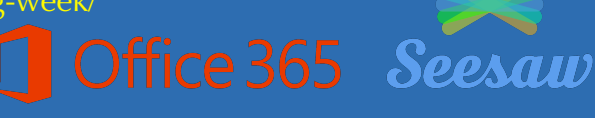

Look out for twilight sessions on Glow and Office 365 and on Seesaw. Keep checking here:

https://blogs.glowscotland.org.uk/pk/digitalpkc/upcoming-cpd/

Please visit the blog, follow twitter and share with us your digital learning experiences. Find out about upcoming CPD and events about GLOW

https://blogs.glowscotland.org.uk/pk/digitalpkc/

Join the Yammer group by searching in Yammer for

PKC Digital Learning

Solve your glow problems at

glowadmin@pkc.gov.uk